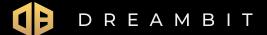

# How to start using the Dreambit app?

- 1. To download the Dreambit App to your Android or iOS device, please go to Google Play or App Store.
- 2. Open the Dreambit app on your device and click "Sign up".

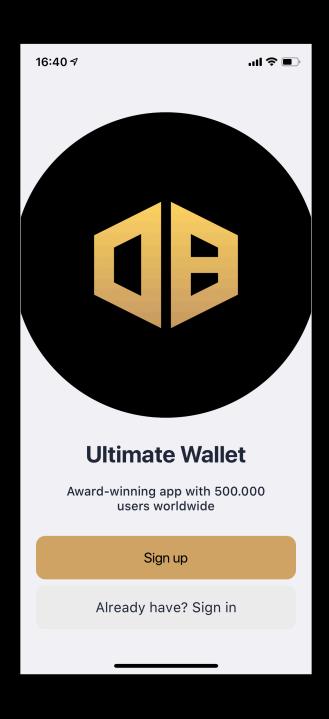

3. You need to provide your telephone number and create a password. You must accept Terms & Conditions of the Dreambit app in order to be able to create the account.

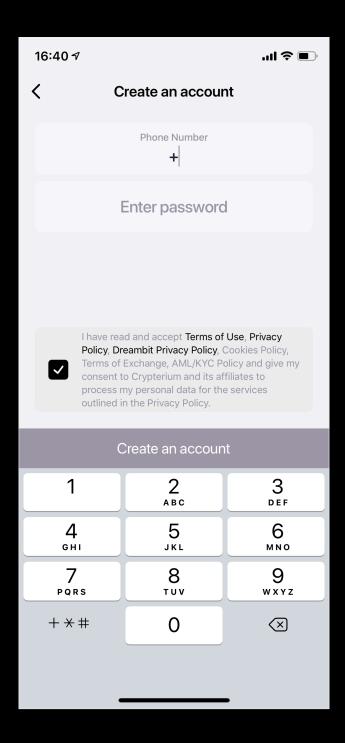

4. Now you should enter a code you received via SMS. If you haven't received your code, it will be re-sent within 60 seconds.

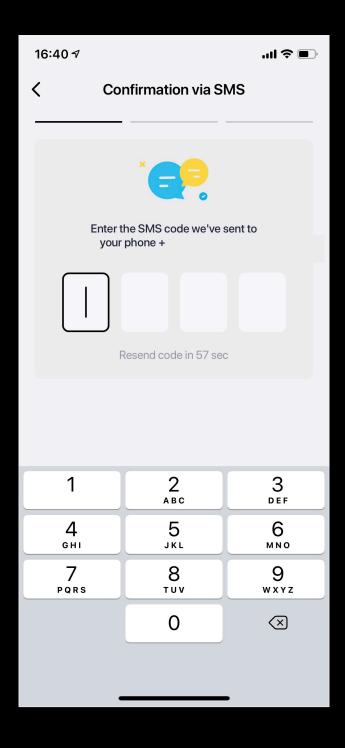

5. We're almost there, now you need to provide your email address, BUT please do not forget to confirm your registration by clicking a link you received in a confirmation mail.

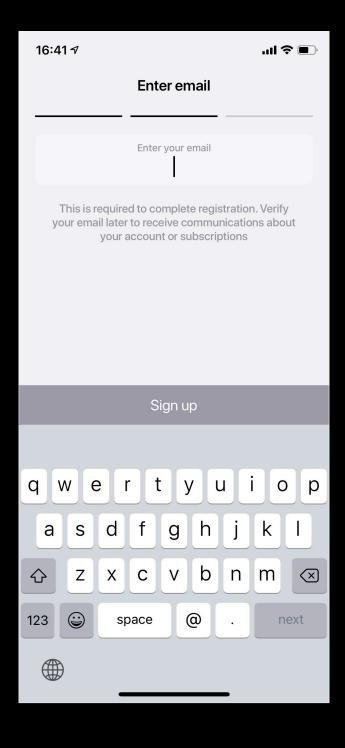

6. Now you need to create your secret 4-digit PIN to log in to app.

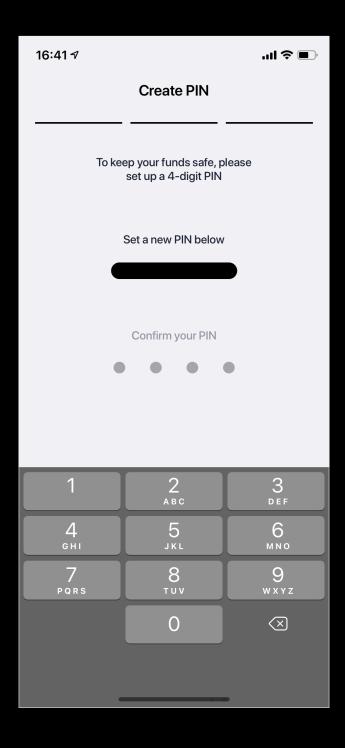

7. Once logged in you can now enjoy the application

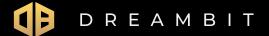

# Logging into Dreambit app

1. If you haven't logged out from the application, you can login using your secret 4-digit Pin code or Touch Id or Face ID.

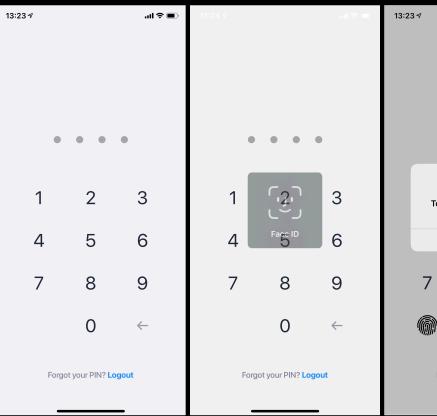

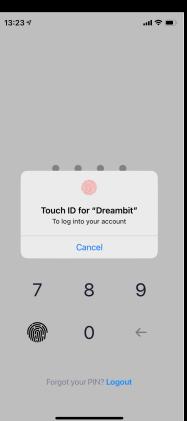

2. If you have logged out of the application, you need to provide your telephone number and your password. in such cases you need to set up a PIN code for safety reasons.

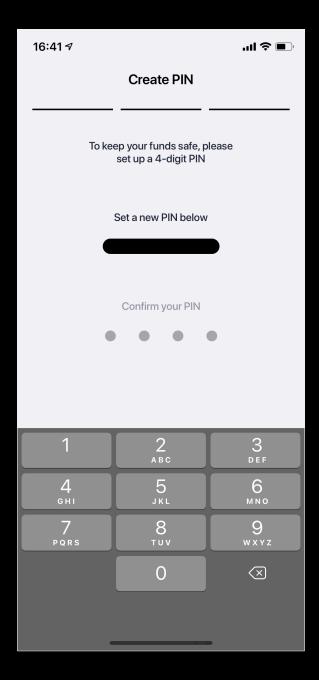

Below you can find Dreambit app menu consisting of:

- Dashboard
- Card
- History
- Profile

## Dashboard

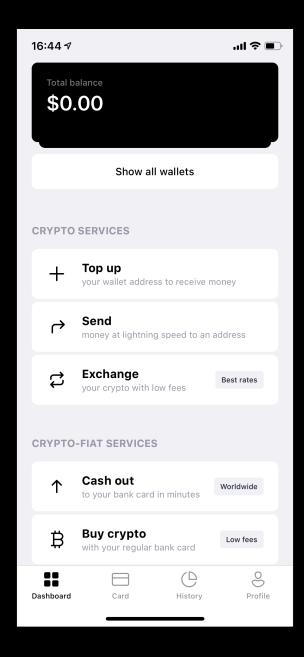

On the Dreambit App Dashboard you can check:

#### Total balance

Your total balance in all cryptocurrencies you're currently in possession of.

#### Show all wallets

You can find here a list of all cryptocurrencies Dreambit app supports.

#### Top up

Here you can top up your wallet with different cryptocurrencies.

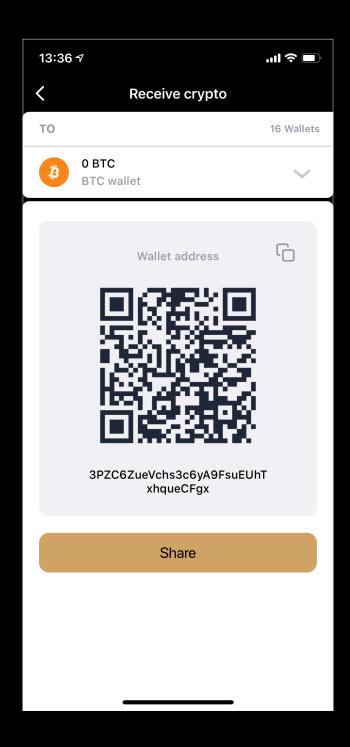

#### Send

You can send your money to a specific wallet address.

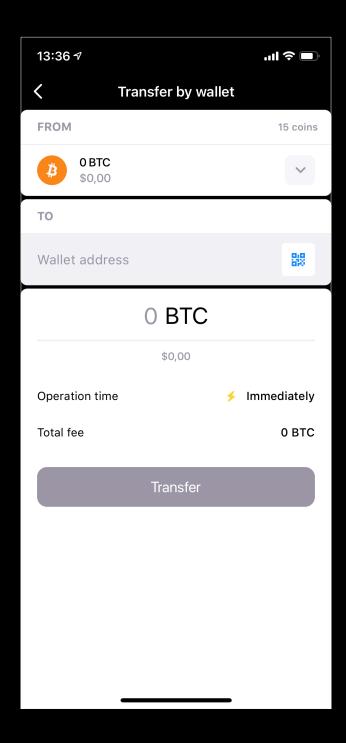

#### Exchange

You can exchange your cryptocurrencies.

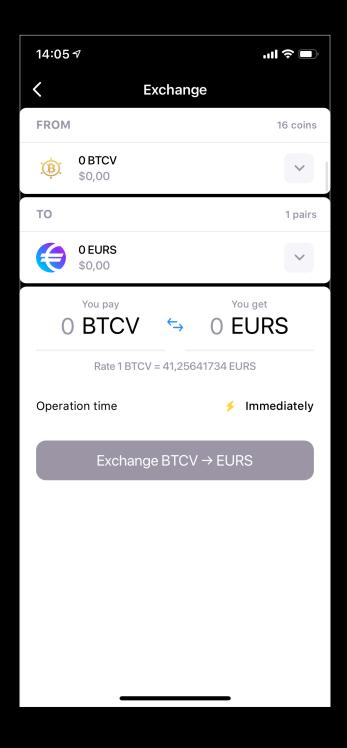

#### Cash out

You can cash out your crypto to any bank account you need.

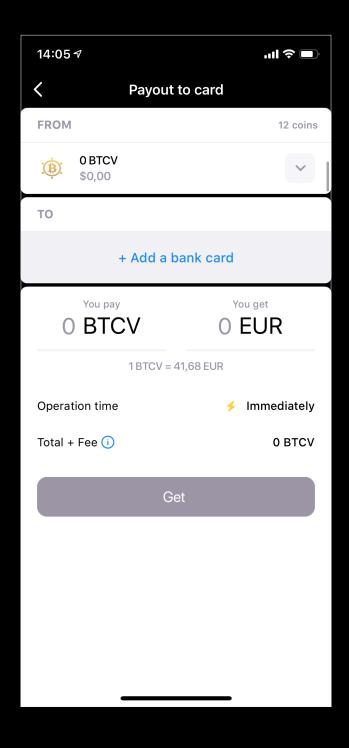

#### Buy crypto

You can buy crypto using your bank card.

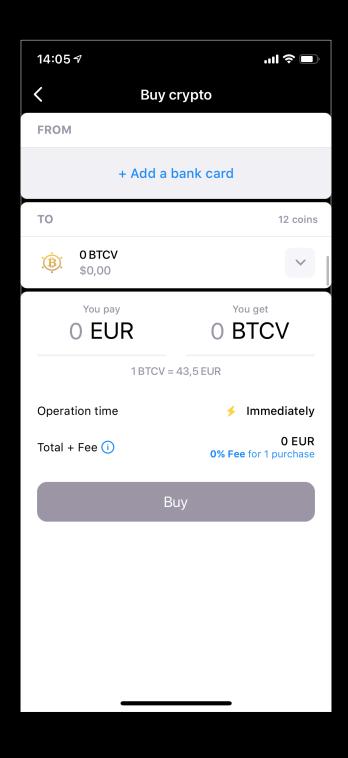

#### Card

Next menu section is Card. Here you can redeem and activate your card which you paid for to our business partner.

Please remember that you can link up to 5 cards to your application!

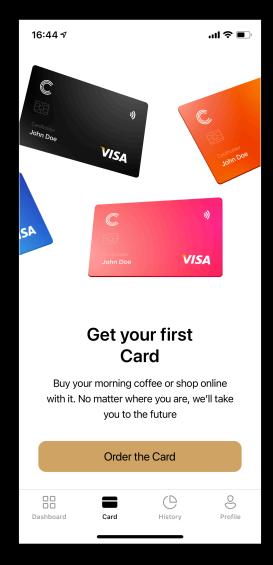

In Card section, you can also load your Dreambit card which you can use for shopping.

Once you have your card activated, you can then load it using any crypto wallet you have attached to the Dreambit app.

Simply go to "Cards", click "Load", choose the crypto wallet from which you will load your Dreambit card. The application will convert your crypto to fiat and will load your Dreambit card appropriately with the help of which you now can shop.

# History

In this menu section, you can find all your transactions you made in your Dreambit app.

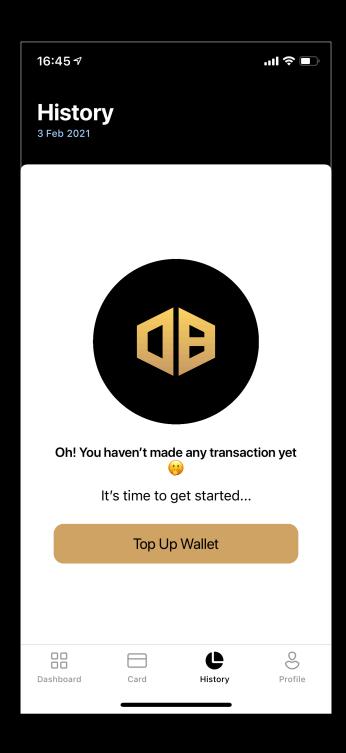

## Profile

In this section you can find your personal details.

#### You can:

- edit your personal details,
- choose a language of the application,
- select a primary fiat currency in your settings,
- set up a touch id or face id as means of security according to your device,
- change your email address,
- change your password.

Here's also a possibility to contact Dreambit support team, should you have any issues.

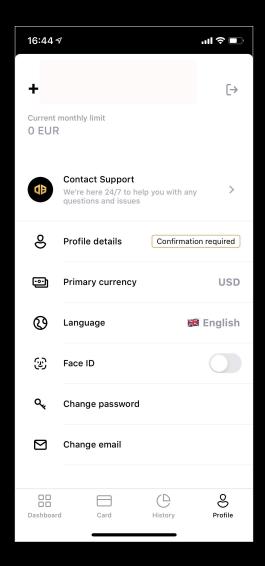